## Лекция 18

# JSP

- Технология Java Server Pages (JSP) была разработана компанией Sun Microsystems, для создания страниц с динамическим содержанием.
- Страница JSP обеспечивает разделение динамической и статической частей страницы, результатом чего является возможность изменения дизайна страницы, не затрагивая динамическое содержание.

Содержимое Java Server Pages (теги HTML, теги JSP и скрипты) переводится в сервлет код-сервером.

- Этот процесс ответствен за трансляцию как динамических, так и статических элементов, объявленных внутри файла JSP.
- Процессы, выполняемые с файлом JSP при первом вызове или при его изменении:
- 1. Браузер делает запрос к странице JSP.
- 2. JSP-engine анализирует содержание файла JSP.
- 3. JSP-engine создает временный сервлет с кодом, основанным на исходном тексте файла JSP, при этом контейнер транслирует операторы Java в метод **\_jspService()**.

 Если нет ошибок компиляции, то этот метод вызывается для непосредственной обработки запроса.

- 4. Полученный текст компилируется в файл **\*.class**.
- 5. Вызываются методы **init()** и **service()** (**doGet()** или **doPost()**), и сервлет логически исполняется.
- 6. Сервлет установлен.

 Комбинация статического HTML и графики вместе с динамическими элементами, определенными в оригинале JSP, пересылаются браузеру через выходной поток объекта ответа **ServletResponse**.

- Последующие вызовы файла JSP просто вызовут сервисный метод сервлета.
- Сервлет используется до тех пор, пока сервер не будет остановлен и сервлет не будет выгружен вручную либо пока не будет изменен файл JSP.

## Рабочий цикл JSP имеет вид:

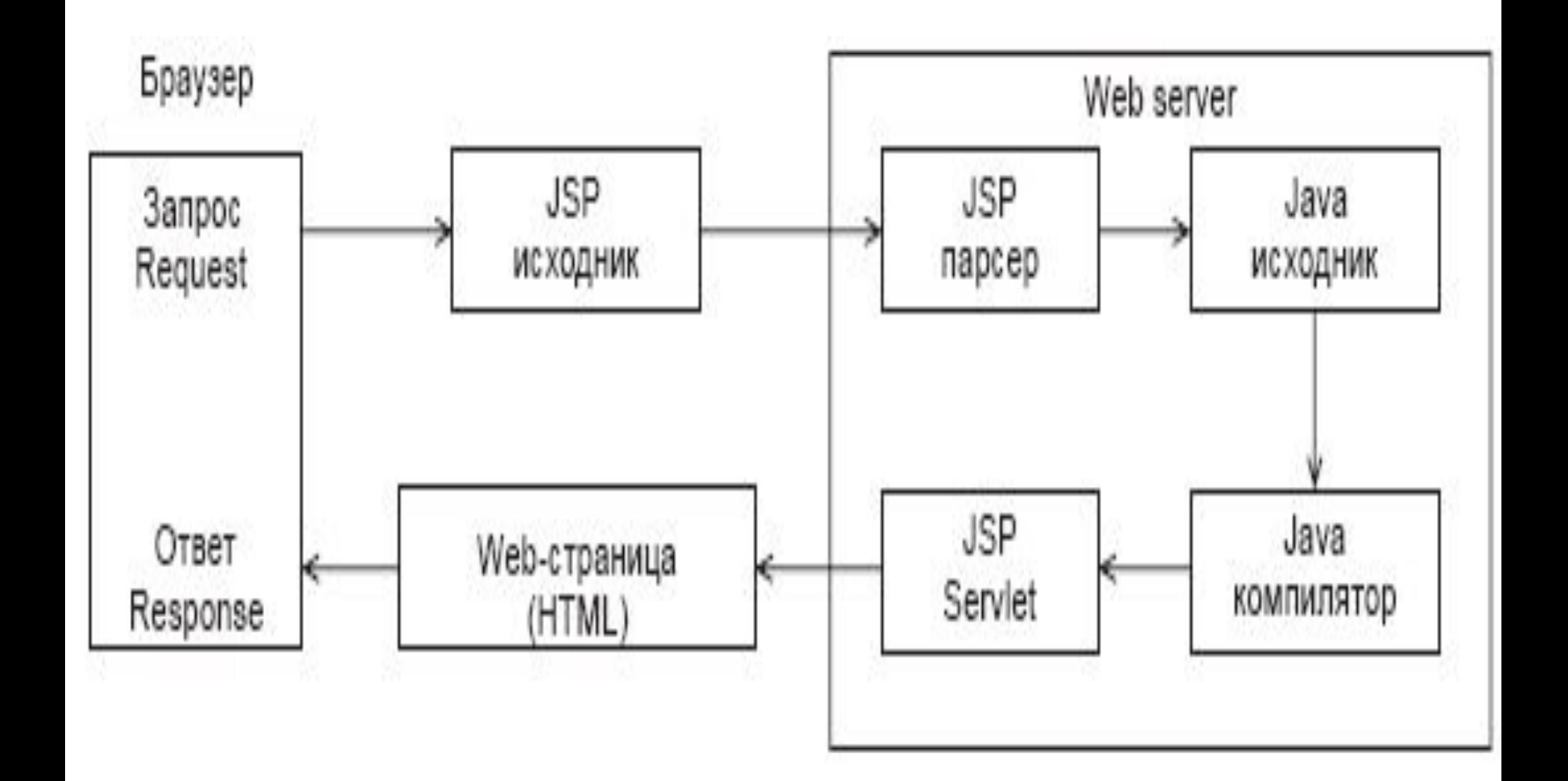

- JSP-код Java заключается в специальные теги, которые указывают контейнеру, чтобы он использовал этот код для генерации сервлета или его части.
- Таким образом поддерживается документ, который одновременно содержит и страницу, и код Java, который управляет этой страницей.
- Статические части HTML-страниц посылаются в виде строк в метод **write()**.
- Динамические части включаются прямо в код сервлета.
- JSP составляется из стандартных HTML-тегов, JSPтегов и пользовательских JSP-тегов.
- В спецификации JSP 1.1 существует шесть основных тегов:
- **<%@** *директива* **%>**
- **<%!** *объявление* **%>**
- **<%** *скриптлет* **%>**
- **<%=** *вычисляемое выражение* **%>**
- **<%--** *JSP-комментарий* **--%>**
- **<!--** *HTML-комментарий* **-->**

## **Директивы**

Директивы используются для установки параметров серверной страницы JSP и имеют общий вид:

**<%@** *директива имя***=***значение* **%>**

- Рассмотрим пример:
- <%@ **page language**="java"
- **contentType**="text/html;
- **pageEncoding**="Cp1251"
- **errorPage**="errorjsp.jsp" **info**="директива info"
- **import**="java.util.\*" %>
- Параметр **language** директивы **page** определяет используемый язык, пока он только один.
- В параметр **info** можно помещать информацию о данной странице, которую можно получить, используя метод **getServletInfo()**.
- Параметр **import** описывает пакеты и типы, доступные среде выполнения сценариев.
- Параметр **contentType** специфицирует декодирование символов и MIME-тип JSP-ответа.
- Директива **taglib** подключает библиотеки пользовательских тегов.

### **Директива include**

Директива **include** позволяет включать в код данной страницы JSP другие документы допустимых типов.

При этом включение осуществляется на этапе трансляции.

Если включаемый ресурс изменился, то эти изменения не будут отражены на jsp странице

Пример:

*<!--пример # 1 : включение в код содержимого другой страницы JSP : jsp01.jsp -->*

**<HTML>**

 **<HEAD>**

 **<TITLE>jsp01.jsp</TITLE>**

 **</HEAD>**

**<BODY>**

 **<H1>First JSP</H1>**

 **<%@ include file="jsp02.jsp"%>**

**</BODY>**

**</HTML>**

$$
\langle -jsp02.jpg \rangle \rightarrow
$$

**<P> jsp02.jsp was included in jsp01.jsp</P>**

Запуск JSP:

http://127.0.0.1:8080/FirstProject/jsp01.jsp

Параметр **errorPage** указывает на страницу, переход к которой будет осуществлен в случае возникновения ошибки в текущей странице.

```
<!-- jsp03.jsp -->
<HTML><HEAD>
<%@ page language="java" 
    contentType="text/html; charset=Cp1251" 
    pageEncoding="Cp1251" 
    errorPage="errorjsp.jsp" %>
</HEAD>
<BODY>
<FORM>
 <INPUT type="checkbox" name="checkB" value="yesError">
 <INPUT type="submit" name="error" value="ERROR">
</FORM>
<% if("yesError".equals(request.getParameter("checkB")))
```
 **throw new Exception("yesError"); %>**

**</BODY> </HTML>**

Страница, вызываемая при ошибках, может иметь статический вид

- *<!--errorjsp.jsp -->*
- **<HTML>**
- **<HEAD>**
	- **<TITLE>errorjsp.jsp</TITLE>**
- **</HEAD>**
- **<BODY>**
	- **<P>Exception Generated!</P>**
- **</BODY>**
- **</HTML>**

Роль простейшей JSP может сыграть обычная HTML-страница, переименованная с расширением **.jsp**.

## **Директива page**

- Директива page задает глобальные настройки для JSP-страницы в контейнере JSP.
- Может использоваться несколько директив page при условии, что при этом имеется только одно вхождение каждого из атрибутов.
- Атрибуты директивы page.
- **1. language** Язык сценария, используемый JSPстраницей.
	- На данный момент единственным
	- допустимым значением для этого атрибута является **java.**
- **2. extends** Задает класс, которому будет наследовать транслированная JSPстраница.
	- В качестве значения этого атрибута должно задаваться полное имя пакета или класса.
- **3. import** Задает список отделяемых запятыми имен классов и/или пакетов, которые будут использоваться в текущей JSP-странице. Если языком сценария является **java,** список для импортирования по умолчанию имеет вид: **java.lang.\*, javax.servlet.\*, javax.servlet.jsp.\*, Javax.servlet.http.\*** Если задано несколько свойств **import,** контейнер помещает имена пакетов в
	- список.
- **4. session** Задает, участвует ли страница в сеансе.
	- Значением этого атрибута может быть true (участвует в сеансе - по умолчанию) или **false** (не участвует в сеансе).
	- Если страница участвует в сеансе, неявный объект **JSP session** доступен для использования на странице.
	- В противном случае объект **session** недоступен, и использование его в коде сценария приводит к ошибке на этапе трансляции.
- **5. buffer** Задает размер буфера вывода, используемого неявным объектом **out.** 
	- Этот атрибут может иметь значение none при отсутствии буферизации, либо конкретное значение, например, 8 kb (размер буфера по умолчанию).
	- Спецификация JSP указывает, что размер используемого буфера должен быть не меньше заданного размера.
- **6. autoFlush** При установке значения **true** (значение по умолчанию) этот атрибут указывает, что буфер вывода, используемый с неявным объектом **out** должен автоматически очищаться при заполнении буфера.
	- При установке значения **false** в случае переполнения буфера возбуждается исключение.
	- Для этого атрибута следует установить значение **true,** если для атрибута **buffer** задано значение **none.**
- **7. isThreadSafe** Определяет, обеспечивает ли страница безопасное выполнение потоков (thread safe).
- При задании значения **true** (по умолчанию) считается, что страница обеспечивает безопасность программных потоков и может обрабатывать несколько запросов одновременно.
- При задании значения **false** сервлет, который представляет страницу, реализует интерфейс **java.lang.SingleThreadModel,** и этой JSP-страницей может одновременно обрабатываться только один запрос.
- Стандарт JSP допускает существование нескольких экземпляров JSP для JSP-страниц, которые не являются безопасными для выполнения потоков.
- Это позволяет контейнеру более эффективно обрабатывать запросы
- Однако при этом не гарантируемся, что доступ к ресурсам, совместно используемым экземплярами JSP, будет осуществляться посредством безопасных программных потоков.

**8. info** Задает строку информации, описывающей страницу.

 Эта строка возвращается методом **getServletlnfo** сервлета.

- Этот метод может быть вызван посредством неявного объекта JSP **page.**
- **9. errorPage** Любые, не перехваченные на текущей странице исключения, отправляются для обработки странице ошибок.
- **10.isErrorPage** Определяет, является ли текущая страница, страницей обработки ошибок, которая будет вызываться в ответ на ошибку, имевшую место в другой странице.
- Если атрибут имеет значение **true,** создается неявный объект **exception,** который ссылается на изначально возникшее исключение.
- Если атрибут имеет значение **false** (по умолчанию), любое использование объекта **exception** на странице приводит к ошибке на этапе трансляции.

## 11. **conatantType** Задает MIME-тип данных в ответе клиенту.

По умолчанию используется тип text/html**.**

## **Объявления**

- Блок объявлений содержит переменные Java и методы, которые вызываются в expressionблоке.
- Объявление не должно производить запись в выходной поток **out** страницы, но может быть использовано в скриптлетах и выражениях.

Например:

## **<%! private int getCount = 0; private String getString(){return "СТРОКА";} String text = new String("Слово");**

**%>**

## **Скриптлеты**

- JSP поддерживает вживление Java-кода в скриптлет-блок.
- Скриптлеты обычно используют маленькие блоки кода и выполняются во время обработки запроса клиента.
- Когда все скриптлеты собираются воедино в том порядке, в котором они записаны на странице, они должны представлять собой правильный код языка программирования.
- Контейнер помещает код Java в метод **\_jspServlet()** на этапе трансляции.
- Рассмотрим пример:

```
<!--simple.jsp -->
<HTML>
 <HEAD>
   <%@ page language="java" contentType="text/html;
                     charset=Cp1251" pageEncoding="ISO-8859-5" %>
 </HEAD>
 <BODY>
  <FORM>
    11 * 11 - 9 = <INPUT type="text" name="text" size="2">
   <br>>
shr>
    <INPUT type="submit" name="submit" value="Ответ">
  </FORM>
  <% if(request.getParameter("text") != null) {
           if ("112".equals(request.getParameter("text"))){ 
   %>
   <br> Верно!
   <% } else { %>
   <br> ОШИБКА!
   <% } }%>
 </BODY>
</HTML>
```
## **Выражения**

- В качестве выражений используются операторы языка Java, которые вычисляются, после чего результат вычисления преобразуется в строку **String** и посылается в поток **out**, как в случае
- **<%= text + new String("1") %>**
- **<%= Runtime.getRuntime().totalMemory() %>**
- Первое выражение к строке **text** присоединяет вновь созданную строку и отправляет результат в поток **out**.
- Второе выражение определяет количество свободной памяти.
- Рассмотрим пример:

```
<!--simplecount.jsp -->
<HTML>
<HEAD>
 <%@ page language="java" contentType="text/html; 
  charset=Cp1251" pageEncoding="Cp1251" 
  import="java.util.*" 
 \frac{0}{0} <TITLE>simplecount.jsp</TITLE>
</HEAD> <%! long localTime = System.currentTimeMillis(); 
     Date localDate = new Date();
     int hitCount = 0; 
 \frac{0}{0}<BODY>
 <H2> Дата загрузки <%= localDate %> </H2>
 <H2> Сегодня <%= new Date()%> </H2>
 <H3> Страница работает
<%=(System.currentTimeMillis() - localTime)/1000 %>
  секунд 
</H3>
```
<H3> Страницу посетили **<%= ++hitCount %>** раз, начиная с

**<%= localDate %>** 

 $<$ /H3 $>$ 

- **<% System.out.println("Страницу посетили (на консоль): " + hitCount); System.out.println("до свидания");**   $\frac{6}{5}$
- </BODY>
- </HTML>

#### **Неявные объекты**

- JSP-страница всегда имеет доступ ко многим функциональным возможностям сервлета, создаваемым Web-контейнером по умолчанию.
- Неявный объект:
- **• request**  представляет запрос клиента. Обычно объект является экземпляром класса, реализующего интерфейс  **javax.servlet.http.HttpServletRequest**. Для протокола, отличного от HTTP, это будет объект реализации интерфейса **javax.servlet.ServletRequest**. Область видимости в пределах страницы.
- **• response**  представляет ответ клиенту. Обычно объект является экземпляром класса, реализующего интерфейс **javax.servlet.http.HttpServletResponse**. Для протокола, отличного от HTTP, это будет объект реализации интерфейса **javax.servlet.ServletResponse**. Область видимости в пределах страницы.
- **• pageContext**  определяет контекст JSP-страницы и предоставляет доступ к неявным объектам. Объект класса **javax.servlet.jsp.PageContext**. Область видимости в пределах страницы.
- **• session**  создается контейнером для протокола HTTP и является экземпляром класса **javax.servlet.http.HttpSession**, предоставляет информацию о сессии клиента, если такая была создана.

Область видимости в пределах сессии.

**• application** – контейнер, в котором исполняется JSP-страница, является экземпляром класса **javax.servlet.ServletContext**.

Область видимости в пределах приложения

```
Рассмотрим пример использования PageContext.
```

```
<%@ taglib prefix="c" uri="http://java.sun.com/jstl/core" %>
<%
```

```
 synchronized (pageContext) {
```

```
 Class thisClass = getClass();
```

```
 pageContext.setAttribute("thisClass", thisClass,
```

```
 PageContext.PAGE_SCOPE);
```

```
 System.out.println("Stored reference");
```
 **Class theClass = (Class) pageContext.getAttribute("thisClass",** 

```
 PageContext.PAGE_SCOPE);
```

```
 System.out.println("The retrieved reference is " + theClass); }
```
 $\frac{0}{0}$ 

*// PageContext.PAGE\_SCOPE –определяет область видимости атрибута* <html>

<body>

The class that instantiated this JSP is

```
 <c:out value="${pageScope.thisClass.name}" />.
```
</body>

```
</html>
```
- **• out**  содержит выходной поток сервлета. Информация, посылаемая в этот поток, передается клиенту. Объект является экземпляром класса  **javax.servlet.jsp.JspWriter**. Область видимости в пределах страницы.
- **• config**  содержит параметры конфигурации сервлета и является экземпляром класса **javax.servlet.ServletConfig**. Область видимости в пределах страницы.
- **• page**  ссылка **this** для текущего экземпляра данной страницы является объектом **java.lang.Object**. Область видимости в пределах страницы.
- **• exception**  представляет собой исключение одного из подклассов класса **java.lang.Throwable**, которое передается странице сообщения об ошибках и доступно только на ней.

#### **Стандартные элементы action Действие <jsp:useBean>**

Данное действие позволяет использовать экземпляр компонента **JavaBean**.

Если экземпляр с указанным идентификатором не существует, то он будет создан с областью видимости

- **page** (страница),
- **request** (запрос),
- **session** (сессия),
- **application** (приложение).
- Объявляется, как правило, с атрибутами
- **id** (имя объекта),
- **scope** (область видимости),
- **class** (полное имя класса),
- **type** –определяет тип переменной скриптинга, этот тип не обязательно должен совпадать с типом класса(т.е. с типом указанными в атрибуте class).

 Это может быть суперкласс или интерфейс реализованный данным классом

#### **<jsp:useBean id="ob" scope="session" class="MyBean" />**

Создан объект **ob** класса **MyBean**, и в дальнейшем через это имя можно вызывать доступные методы класса.

### **Действие <jsp:setProperty>**

- Данное действие позволяет устанавливать значения полей указанного в атрибуте **name** объекта(имеется ввиду действие <jsp:useBean>).
- Рассмотрим пример.
- Пусть класс реализующий бин
- **public class MyBean {**
	- **private String info = " ";**
	- **public String getInfo() { return info;} public void setInfo(String s) {info = s;}**
- **}**
- Тогда действие <jsp:setProperty> будет иметь вид:
- **<jsp:setProperty name="ob"**
- **property="Info" value="привет" />** (В классе MyBean должен быть поле info)

## **Действие <jsp:getProperty>**

Данное свойство получает значения полей указанного объекта, преобразует его в строку и отправляет в неявный объект **out**

**<jsp:getProperty name="ob" property="info"/>**

Рассмотрим пример.

Класс реализующий бин имеет вид:

**package aaa;**

**public class MyBean {**

 **private String info = " ";**

 **public String getInfo() { return info;} public void setInfo(String s) {info = s;}**

**}**

Jsp страница имеет вид( my.jsp):

<HTML>

<HEAD>

 **<%@ page language="java" contentType="text/html;**

 **charset=Cp1251" pageEncoding="Cp1251" import="java.lang.\*"**  $\frac{0}{6}$ 

<TITLE>Hello.jsp</TITLE>

 $<$ /HEAD $>$ 

 **<jsp:useBean id="mb" scope="session" class="aaa.MyBean"/>** <BODY>

 **<jsp:setProperty name="mb" property="info" value="HHH"> <**br> <h1>**<jsp:getProperty name="mb" property="info"/>** </h1> **<%! java.lang.String s1 = "Hello";%> <% mb.setInfo(s1);%>**

 <h1> **<jsp:getProperty name="mb" property="info"/>** </h1> </BODY>

</HTML>

В браузере

- **HHH**
- **Hello**
- Для развертывания данного приложения необходимо:
- 1. Создать папку myjsp в **c:\tomcat\webapps\**
- 2. Создать в myjsp директорию jsp и положить туда файл my.jsp
- 3. В каталоге myjsp создать папку
	- **WEB-INF\classes\aaa** и поместить туда файл  **MyBean.class**
- Запуск сервлета имеет вид:
- **http://localhost:8080/myjsp/jsp/my.jsp**
#### **Действие <jsp:include>**

Данное действие позволяет включать файлы в генерируемую страницу при запросе страницы:

#### **<jsp:include page="относительный URL"**

 **flush="true"/>**

Необязательный атрибут **flush** управляет переполнением. Если этот атрибут имеет значение **true** и выходной поток страницы JSP буферизуется, то буфер освобождается при переполнении, в противном случае - не освобождается. По умолчанию значение атрибута **flush** равно **false**

**Отличие от директивы include заключается в том, что если подключаемый ресурс изменился в промежутке между запросами, то следующий запрос к JSP – странице, содержащий действие <jsp:include>, будет осуществлять включение нового содержимого.** 

#### **Действие <jsp:forward>**

```
Данное действие позволяет передать запрос другой странице: 
  <jsp:forward page="относительный URL"/>
Рассмотрим пример. 
Файл (my.jsp)
<HTML>
 <HEAD>
   <%@ page language="java" contentType="text/html; 
        charset=Cp1251" pageEncoding="Cp1251" 
        import="java.lang.*"
  \frac{0}{6} <TITLE>Hello.jsp</TITLE>
 </HEAD> <jsp:useBean id="mb" scope="session" class="aaa.MyBean"/>
  <BODY>
    <% java.lang.String s=request.getParameter("s1"); %>
    <% mb.setInfo(s);%>
    <h1> <jsp:getProperty name="mb" property="info"/> </h1>
  </BODY>
</HTML>
```

```
Файл index.jsp
<HTML>
<HEAD>
  <%@ page language="java" 
  contentType="text/html; charset=Cp1251" 
  pageEncoding="Cp1251" import="java.lang.*" 
 \frac{6}{5} <TITLE>Hello1.jsp</TITLE>
 </HEAD>
 <BODY>
  <jsp:forward page="my.jsp">
     <jsp:param name="s1" value="Hello2"/>
  </jsp:forward>
 </BODY>
</HTML>
```
#### **Действие <jsp:plugin>**

- Данное действие замещается тэгом **<OBJECT>** или **<EMBED>**, в зависимости от типа браузера, в котором будет выполняться подключаемый апплет или Java Bean.
- Вмести с данным действием может использоваться
- **jsp:params**  группирует параметры внутри тега.
- **jsp:param**  добавляет параметры в объект запроса (может также использоваться с действиями **forward**, **include**).
- **jsp:fallback**  указывает содержимое, которое будет использоваться браузером клиента, если подключаемый модуль не сможет запуститься.

Атрибуты тега **<jsp:plugin>**

- **1. type –** Тип компонента: компонент JavaBeans или applet
- **2. code** Класс, который представляет компонент.
- **3. codebase** местоположение класса, задаваемого атрибутом code, и архивов, задаваемых атрибутом archive
- **4. align** способ выравнивания компонента
- **5. archive-** список архивных файлов, разделенных пробелами, которые содержат ресурсы, используемые компонентом, такой архив может включать класс задаваемый атрибутом code.
- **6. height** Высота компонента на странице, заданная в пикселях
- **7. hspace** пространство слева и справа от компонента, выраженное в пикселях
- **8. vspace** пространство над и под компонентом выраженное в пикселях
- **9. width** ширина компонента выраженная в пикселях или процентах.

Рассмотрим пример:

<html>

<head>

<title>Using jsp:plugin to load an applet</title>

</head>

<body>

 **< jsp:plugin type = "applet" code = "ShapesApplet" codebase = "/myjsp/jsp" width = "400" height = "400"> <jsp:params>**

 **<jsp:param name="red" value ="255" />**

 **<jsp:param name="green" value="255"/>**

```
 <jsp:param name="blue" value="0"/>
```
 **</jsp:params>**

 **</jsp:plugin>**

</body>

</html>

```
Файл аплета ShapesApplet.java имеет вид:
import java.applet.* ;
import java.awt.event.*;
import java.awt.* ;
import java.awt.geom.* ;
import javax.swing.* ;
```
**public class ShapesApplet extends JApplet { public void init(){**

```
 try {
```
 **}**

```
 int red = Integer.parseInt( getParameter("red"));
 int green = Integer.parseInt(getParameter ("green"));
 int blue = Integer.parseInt(getParameter("blue"));
 Color backgroundColor = new Color(red,green,blue);
 setBackground(backgroundColor ) ;
```

```
 }
 catch ( Exception exception ) {};
```

```
public void paint( Graphics g ) {
  int xPoints[ ] ={55, 67, 109, 73, 83, 55, 27, 37, 1, 43 } ;
  int yPoints[ ] ={0, 36, 36, 54, 96, 72, 96, 54, 36, 36 };
  Graphics2D g2d = ( Graphics2D ) g;
```

```
 // создание звезды из набора точек
 GeneralPath star = new GeneralPath();
 star.moveTo( xPoints[ 0 ], yPoints[ 0 ] );
```

```
 for(int k = 1; k < xPoints.length; k++)
  star.lineTo( xPoints[k], yPoints[k]);
```
**}**

```
 star.closePath();
 g2d.translate(200,200);
 for ( int j = 1; j <= 20; j++) {
  g2d.rotate(Math.PI/10.0 );
  g2d.setColor(new Color((int)(Math.random()* 256 ), 
                    (int)(Math.random() * 256) ,(int)(Math.random() * 256))) ;
  g2d.fill( star ); 
 } 
 }
```
### **Библиотека нестандартных тегов**

• Пользовательские теги организуют в виде целой библиотеки, даже если в нее входит только один тег

• Описание каждой библиотеки хранится в отдельном XML-файле c расширением tld

### **Описатель TLD библиотеки тегов. Шапка**

<?xml version="1.0"encoding="UTF-8"?>

 <taglib xmlns="http://java.sun.com/xml/ns/j2ee" xmlns:xsi="http://www.w3.org/2001/

XMLSchema-instance"

 xsi:schemaLocation= "http://java.sun.com/xml/ns/j2ee http://java.sun.com/xml/ns/j2ee/web-jsptaglibrary20.xsd" version="2.0" >

#### **Описатель TLD библиотеки тегов**

- <tlib-version>1.0</tlib-version>
- <short-name></short-name>
- <uri>/sdo</uri>
- **<tag>**
	- **<name>head</name>**
	- **<tag-class>sdotags.HeadTag</tag-class>**
	- **<body-content>JSP</body-content>**
	- **<attribute>**
		- **<name>size</name>**
		- **<required>false</required>**
		- **<rtexprvalue>true</rtexprvalue>**
- **</attribute>**
- **</tag>**
- </taglib>
- На странице JSP перед применением пользовательских тегов следует сослаться на библиотеку тегом
- **<%@ taglib uri="адрес URI библиотеки" prefix="префикс тегов библиотеки" %>**

- например
- **<%@ taglib uri="/WEB-INF/sdotaglib.tld" prefix="sdo" %>**

в этом случае на странице можно использовать теги вида <sdo:head/>

- к каждой странице JSP всегда подключается библиотека с префиксом тегов jsp
- стандартные теги JSP входят в эту библиотеку
- каждый тег создаваемой библиотеки реализуется классом Java, называемым обработчиком тега
- обработчик тега должен реализовать интерфейс Tag

• если у тега есть тело, которое надо выполнить несколько раз, то надо реализовывать его расширение -интерфейс **IterationTag** 

- если тело пользовательского тега требует предварительной обработки, то следует использовать расширение интерфейса IterationTag - интерфейс BodyTag
- эти интерфейсы собраны в пакет javax.servlet.jsp.tagtext

• есть готовые реализации указанных интерфейсов -класс TagSupport, реализующий интерфейс IterationTag

- есть BodyTagSupport -расширение TagSupport реализующий BodyTag
- для создания пользовательского тега без тела или с телом, но не требующим предварительной обработки, нужно реализовывать Tag или расширить класс **TagSupport**

• для создания тега с телом, которое надо предварительно преобразовывать, нужно реализовать интерфейс BodyTag или расширить класс BodyTagSupport

• в случае простых преобразований можно реализовать интерфейс SimpleTag или расширить класс SimpleTagSupport

### **public int doStartTag()**

- основной метод интерфейса Tag
- выполняет действия, предписанные открывающим тегом
- К нему сервлет обращается автоматически, начиная обработку элемента.
- Метод должен вернуть одну из двух констант
- **EVAL\_ BODY\_ INCLUDE**  обрабатывать тело элемента
- **SKIP\_ PAGE** –не обрабатывать тело элемента

## **public int doAfterTag()**

- дополнительный метод интерфейса **IterationTag**
- позволяет повторно обрабатывать тело пользовательского тега
- будет выполнен перед методом doEndTag()
- метод должен вернуть одну из двух констант
- **EVAL\_BODY\_AGAIN-** тело элемента будет обработано еще раз
- **SKIP\_BODY** –обработка тела не станет повторяться

### **public int doEndTag()**

- Метод интерфейса Tag
- После обращения к методу doStartTag сервлет обращается к методу doEndTag
- Здесь выполняются действия завершающие обработку тега

Метод должен вернуть одну из двух констант

**EVАL\_PAGE** продолжить обработку страницы jsp

**SKIP\_PAGE** –завершить обработку страницы jsp

### **Интерфейс BodyTag**

- позволяет буферизовать выполнение тела элемента
- буферизация производится, если метод doStartTag() возвращает константу **EVAL\_ BODY\_BUFFERED** интерфейса BodyTag
- в таком случае перед обработкой тела тега контейнер обращается к методу public void doInitBody()
- у этих методов нет аргументов
- информацию они получают из объекта класса PageContext, который всегда создается контейнером для выполнения любой страницы JSP
- при реализации интерфейса Tag или BodyTag данный объект можно получить методом getPageContext() класса JspFactory, предварительно получив объект класса JspFactory его статическим методом getDefaultFactory()
- лучше расширить класс TagSupport или BodyTagSupport
- Для создания пользовательского тега без тела или с телом, не требующим обработки расширить класс TagSupport
- Для создания пользовательского тега c обработкой тела -расширить класс BodyTagSupport
- в этом случае объект класса PageContext содержится в защищенном поле с именем pageContext

### **TagSupport**

- **public int doStartTag() throws JspException{ return SKIP\_BODY;**
- **}**

**}** 

- **public int doEndTag() throws JspException{ return EVAL\_PAGE;**
- **} public int doAfterBody() throws JspException{ return SKIP\_BODY;**

Рассмотрим пример. Пользовательский тег без тела и без атрибутов.

Файл my.jsp

- $\epsilon$ ?xml version = "1.0"?>
- <!DOCTYPE html PUBLIC "-//W3C//DTD XHTML 1.0 Strict//EN"
- "http://www.w3.org/TR/xhtmll/DTD/xhtmll-strict.dtd">
- *<!— JSP-страница, которая использует нестандартный тег для вывода содержимого. – >*
	- *<%— директива taglib —%>*
	- **<%@ taglib uri ="myjsp-taglib.tld" prefix ="myjsp"**   $\frac{6}{5}$
	- $\epsilon$ html xmlns = "http://www.w3.org/1999/xhtml"> <head>

<title>Simple Custom Tag Example</title>

- </head>
- <body>

<p>The following text demonstrates a tag:</p>

- <h1> **<myjsp:welcome />** </h1>
- </body>
- </html>
- Директива taglib дает возможность JSPстранице использовать теги из пользовательской библиотеки тегов.
- Рассмотрим обработчик тегов.
- Каждый обработчик должен реализовывать интерфейс Tag.

```
package aaa;
import java.io.*;
import javax.servlet.jsp.*;
import javax.servlet.jsp.tagext.*;
```

```
 public class WelcomeTagHandler extends TagSupport {
// Метод, вызываемый, чтобы начать обработку тега
 public int doStartTag() throws JspException {
```

```
 try{
```
}

```
 // получение объекта JspWriter для вывода содержимого
   JspWriter out = pageContext.getOut();
   out.print( "Heloooo" ); 
  } 
  catch( IOException ioException ) {
    throw new JspException( ioException.getMessage() ); 
  } 
  return SKIP_BODY; // игнорировать тело тега
 }
```
Теперь рассмотрим дескриптор библиотеки тегов. Файл myjsp-taglib.tld

 $\gamma$  <?xml version = "1.0" encoding = "ISO-8859-1" ?> <!DOCTYPE taglib PUBLIC "-//Sun Microsystems, Inc.//DTD JSP Tag Library 1.1//EN" "http://java.sun.com/j 2ee/dtds/

web-jsptaglibrary I I.dtd">

<taglib>

<tlibversion>1.0</tlibversion>

<jspversion>1.1</jspversion>

<shortname>myjsp</shortname>

<info> A simple tab library for the examples </info>

**<tag>**

 **<name>welcome</name>** 

 **<tagclass> aaa.WelcomeTagHandler </tagclass>**

# **<bodycontent>empty</bodycontent> </tag>**

</taglib>

Файлы myjsp-taglib.tld и my.jsp необходимо поместить в папку **c:\tomcat\webapps\myjsp\jsp\** Файл WelcomeTagHandler.class в папку

# **c:\tomcat\webapps\myjsp\WEB-INF\classes\aa a\**

Пример. Пользовательский тег с атрибутами

#### **JSP страница использующая тег с атрибутами.**

Файл my.jsp

- $\leq$ ?xml version = "1.0"?>
- <!DOCTYPE html PUBLIC "-//W3C//DTD XHTML 1.0 Strict//EN"
	- "http://www.w3.org/TR/xhtmll/DTD/xhtmll-strict.dtd">
- *<%— директива taglib —%>*
- **<%@ taglib uri ="myjsp-taglib.tld" prefix ="myjsp"**  $\frac{0}{0}$

 <html xmlns = "http://www.w3.org/1999/xhtml"> <head>

<title>Simple Custom Tag Example</title>

- </head>
- <body>

 <p>The following text demonstrates a tag:</p> <h1> **<myjsp:welcome firstName="alex"/>** </h1>

</body>

</html>

**}**

- **2. Рассмотрим обработчик тегов.**
- **public class WelcomeTagHandler extends TagSupport { private String firstName="";**

```
// Метод, вызываемый, чтобы начать обработку тега
  public int doStartTag() throws JspException {
  try{
```

```
 // получение объекта JspWriter для вывода содержимого
 JspWriter out = pageContext.getOut();
 out.print( "Heloooo"+firstName);
```

```
 } 
 catch( IOException ioException ) {
   throw new JspException( ioException.getMessage() ); 
 } 
 return SKIP_BODY; // игнорировать тело тега
```

```
 public void setFirstName( String username ){ 
   firstName = username; 
 }
}
```
### 3. **Рассмотрим дескриптор библиотеки тегов**.

Файл myjsp-taglib.tld  $\textdegree$  <?xml version = "1.0" encoding = "ISO-8859-1" ?> <!DOCTYPE taglib PUBLIC "-//Sun Microsystems, Inc.//DTD JSP Tag Library 1.1//EN" "http://java.sun.com/j 2ee/dtds/ web-jsptaglibrary I I.dtd">

<taglib>

<tlibversion>1.0</tlibversion>

<jspversion>1.1</jspversion>

<shortname>myjsp</shortname>

<info> A simple tab library for the examples </info>

**<tag>**

- **<name>welcome</name>**
- **<tagclass>** 
	- **aaa.WelcomeTagHandler**
- **</tagclass>**
- **<bodycontent>empty</bodycontent>**
- **<attribute>**
	- **<name>firstName</name>**
	- **<required>true</required>**
	- **<rtexprvalue>true</rtexprvalue>**
- **</attribute>**
- **<tag>**
- </taglib>

**<rtexprvalue>**- определяет, может ли значение атрибута быть результатом вычисления выражения JSP в процессе выполнения (true) или оно должно представляеть собой строковый литерал.

### Пример.

Пользовательский тег с телом

- если у пользовательского тега есть тело, то при описании тега в TLD-файле в элементе <body content> вместо слова EMPTY следует написать слово JSP(по умолчанию)
- у тела элемента **<body-content>** могут быть еще два значения:
- **tagdependent** -если содержимое тела тега написано не на JSP
- **scriptless** -показывает, что в теге нет скриптлетов

• Если содержимое тега не нужно обрабатывать, а надо только отправить клиенту, то при создании его обработчика достаточно реализовать интерфейс Tag или расширить TagSupport

• Если метод doStartTag() обработчика вернет значение EVAL\_BODY\_INCLUDE, то все тело тега будет автоматически отправлено в выходной поток
**<tag>** 

 **<name>head</name>** 

- **<tag-class>myjsp.HeadTag</tag-class>**
- **<body-content>JSP</body-content>**
- **<attribute>** 
	- **<name>size</name>**
	- **<required>false</required>**
	- **<rtexprvalue>true</rtexprvalue>**
- **</attribute>**
- **</tag>**

```
public class HeadTag extends TagSupport{
  private String size="4";
```
- **public String getSize(){ return size; }**
- **public void setSize(String size){ this.size = size;} public int doStartTag(){**

#### **try{**

```
 JspWriter out = pageContext.getOut();
  out.print(" <font size='"+size+" '>"); 
 }
```

```
 catch (Exception e){ System.err.println(e);}
 return EVAL_BODY_INCLUDE;
```

```
public int doEndTag(){
 try{
```
 **}** 

```
 JspWriter out = pageContext.getOut();
 out.print(" </font>");
```

```
 }
  catch (Exception e){ System.err.println(e);}
  return EVAL_PAGE;
```
## после этого на странице JSP можно использовать пользовательский тег **<sdo:head size='2'> Сегодня <jsp:expression> new java.util.Date() </jsp:expression>**

#### **</sdo:head>**

текст, написанный в теле, будет выведен у клиента шрифтом указанного размера

- тело тега требует обработки, то его класс обработчик должен реализовывать интерфейс BodyTag или расширить класс BodyTagSupport
- метод doStartTag() должен вернуть EVAL\_ BODY\_BUFFERED
- после завершения метода doStartTag(), если тело тега не пусто, контейнер вызовет метод doInitBody()
- doInitBody -действия, которые необходимо выполнить до обработки тела

• Далее контейнер обратится к doAfterBody() в котором надо проделать обработку тела тега

• к моменту вызова doAfterBody() тело тега будет прочитано и занесено в объект **BodyContent** 

### **Класс BodyContent**

• расширяет JspWriter

- можно рассматривать, как хранилище информации, полученной из тела тега
- объект класса BodyContent создается после каждой итерации метода doAfterBody() и все эти объекты хранятся в стеке.

• ссылку на объект класса BodyContent можно получить двумя способами:  **public BodyContent getBodyContent() BodyContent nc =** 

### **pageContext.pushBody()**

• содержимое тела тега можно прочитать из объекта класса BodyContent тоже двумя способами:

 **public Reader getReader() public String getString()** 

• после обработки прочитанного содержимого его надо отправить в выходной поток out методом  **public void writeOut(Writer out)**

• выходной поток out выводит информацию в стек объектов класса BodyContent, его можно получить двумя способами: **public JspWriter getPreviousOut()** класса **BodyTagSupport public JspWriter getEnclosingWriter()**  класса **BodyContent**

в теле тега будет sql-запрос **<sdo:query> SELECT \* FROM students </sdo:query>**

Рассмотрим пример:

**<tag>**

- **<name>query</name>**
- **<tag-class>sdotags.QueryTag</tag-class>**
- **<body-content>tagdependent</body-content>**
- **<attribute>**
- **<name>size</name>**
- **<required>false</required>**
- **<rtexprvalue>true</rtexprvalue>**
- **</attribute>**
- **</tag>**

```
public class QueryTag extends BodyTagSupport{
  private Connection con;
  private ResultSet rs;
  public int doStartTag(){
```

```
 . . .
    return EVAL_BODY_BUFFERED; 
 }
```

```
 public int doInitBody(){
    conn = DriverManager.getConnection(. . . );
 }
```

```
public int doAfterBody(){
  BodyContent bc = getBodyContent();
  if(bc==null){ return SKIP_BODY; }
  String query = bc.getString();
```

```
 try{
  Statement st = conn.createStatement();
  rs= st.executeQuery(query);
 }
 catch (Exception e){ System.err.println(e);}
  return SKIP_BODY;
```

```
public int doEndTag(){
  JspWriter out = pageContext.getOut();
   out.print("Results");
   conn = null;
  return EVAL_PAGE;
```
 **}** 

# Функции теги

- Для решения небольших задач в рамках
- страницы применяются функции-теги.
- Валидацию, форматирование,
- преобразование можно выполнять не с
- помощью классов-тегов, а с привлечением функций-тегов. Однако java-класс создавать
- необходимо.
- Рассмотрим пример такого тега. jsp страница с таким тегом имеет вид:

<%@page contentType="text/html" pageEncoding="UTF-8"%>  $\langle \sqrt{a} \rangle$  and the uri ="/WEB-INF/tlds/newtag.tld" prefix ="myfunc" % <html>

<head>

```
 <title>JSP Page</title>
```
</head>

<body>

\${myfunc:myfunction("aaaa")}

</body>

</html>

Тогда файл tld имеет следующий вид:

```
<?xml version="1.0" encoding="UTF-8"?>
```
<taglib version="2.1" xmlns="http://java.sun.com/xml/ns/javaee" xmlns:xsi="http://www.w3.org/2001/XMLSchema-instance" xsi:schemaLocation="http://java.sun.com/xml/ns/javaee http://java.sun.com/xml/ns/javaee/web-jsptaglibrary\_2\_1.xsd">

<tlib-version>1.0</tlib-version>

<short-name>newtag</short-name>

Тогда файл tld имеет следующий вид:

- <?xml version="1.0" encoding="UTF-8"?>
- <taglib version="2.1" xmlns="http://java.sun.com/xml/ns/javaee"

xmlns:xsi="http://www.w3.org/2001/XMLSchema-instance"

xsi:schemaLocation="http://java.sun.com/xml/ns/javaee

http://java.sun.com/xml/ns/javaee/web-jsptaglibrary 2 1.xsd">

<tlib-version>1.0</tlib-version>

- <short-name>newtag</short-name>
- <uri>/WEB-INF/tlds/newtag</uri>

<function>

<name>myfunction</name>

<function-class>aaa.ClassForFunction</function-class>

 <function-signature>java.lang.String f(java.lang.String)</function-signature> </function>

</taglib>

Соответствующий класс имеет вид:

package aaa; public class ClassForFunction { public static String f(String name){ return "Hello, "+name;

}

#### **Элементы action для тегов**

- Элемент jsp:attribute позволяет определить значение атрибута тега в теле XML -элемента, а не через значение атрибута стандартного или пользователь - пользовательского тега.
- В случае обычного строкового значения достаточно записать <mytag:hello role="aaaa" />
- Но если значение атрибута будет таким:
- <b>Hello</b><br/> то в атрибут это значение поместить невозможно, так как атрибут не
- может содержать теги, да и с двойными кавычками также будут проблемы.
- Тег jsp:attribute решает проблему вынесением имени атрибута role со сложным

```
Рассмотрим пример:
<mytag:hello>
  <jsp:attribute name="role">
     <b>Hello</b><br/>><br/>
 </jsp:attribute>
</mytag:hello>
```